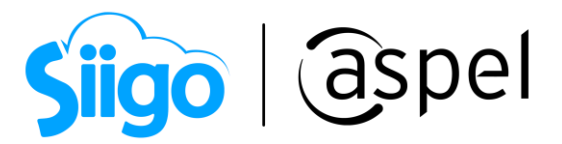

## Valida el RFC de clientes y proveedores en Aspel SAE 8.0

Aspel SAE te permite verificar el RFC tanto de clientes como de proveedores para asegurarte de que las personas con las que realizas operaciones no se encuentren vinculadas a procedimientos ilícitos, además de validar que a tus clientes les podrás emitir CFDI 4.0 con las disposiciones fiscales vigentes.

## ¿Cómo validar los RFC?

Recuerda que es necesario actualizar tu sistema al último reinstalable.

Para más información consulta el siguiente documento:

**POF** [Actualiza tu sistema Aspel al último reinstalable](https://descargas.aspel.com.mx/Tutoriales/VARIOS/V019_Actualiza_tu_sistema_Aspel_al_ultimo_reinstalable.pdf)

La validación se realiza desde el siguiente botón **en la cual se localiza en los siguientes** menús:

 $\hat{\mathbb{S}}^{\mathfrak{I}}$ Menú Clientes > Clientes > Expediente del cliente

Menú Proveedores > Proveedores > Expediente del proveedor

 $\hat{\mathbb{S}}^{\mathfrak{Z}}$ Menú Ventas > Cualquier documento de ventas > Alta del documento

 $\hat{\mathbb{S}}^{\mathfrak{I}}$ Menú Compras > Cualquier documento de compras > Alta del documento

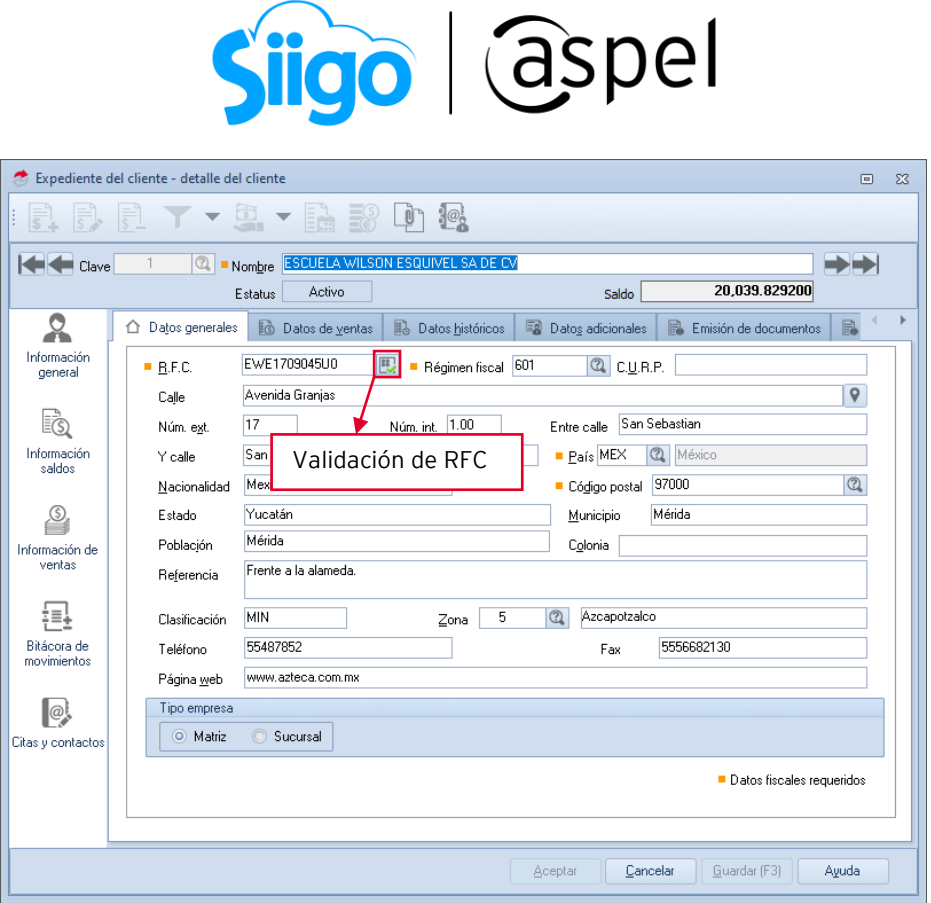

Figura 1 Expediente del cliente

## Mensajes de validación de RFC en Aspel SAE

El resultado de la validación se define a continuación:

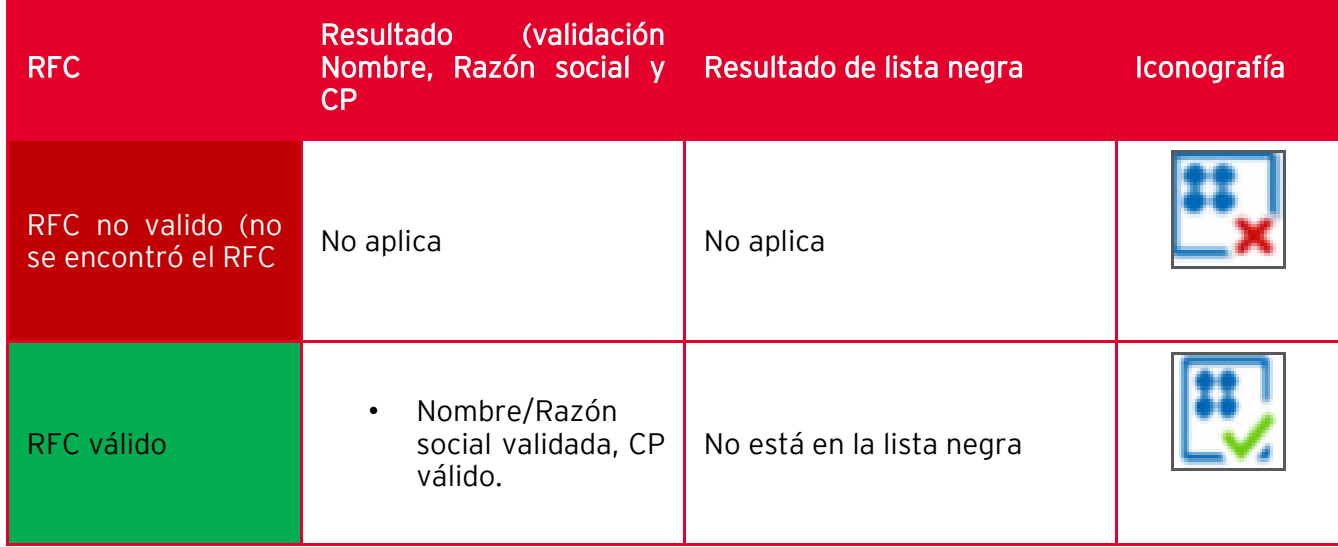

l,

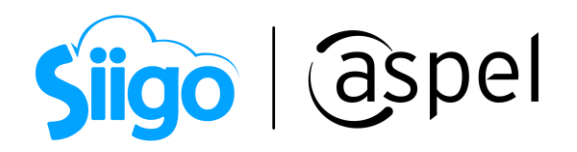

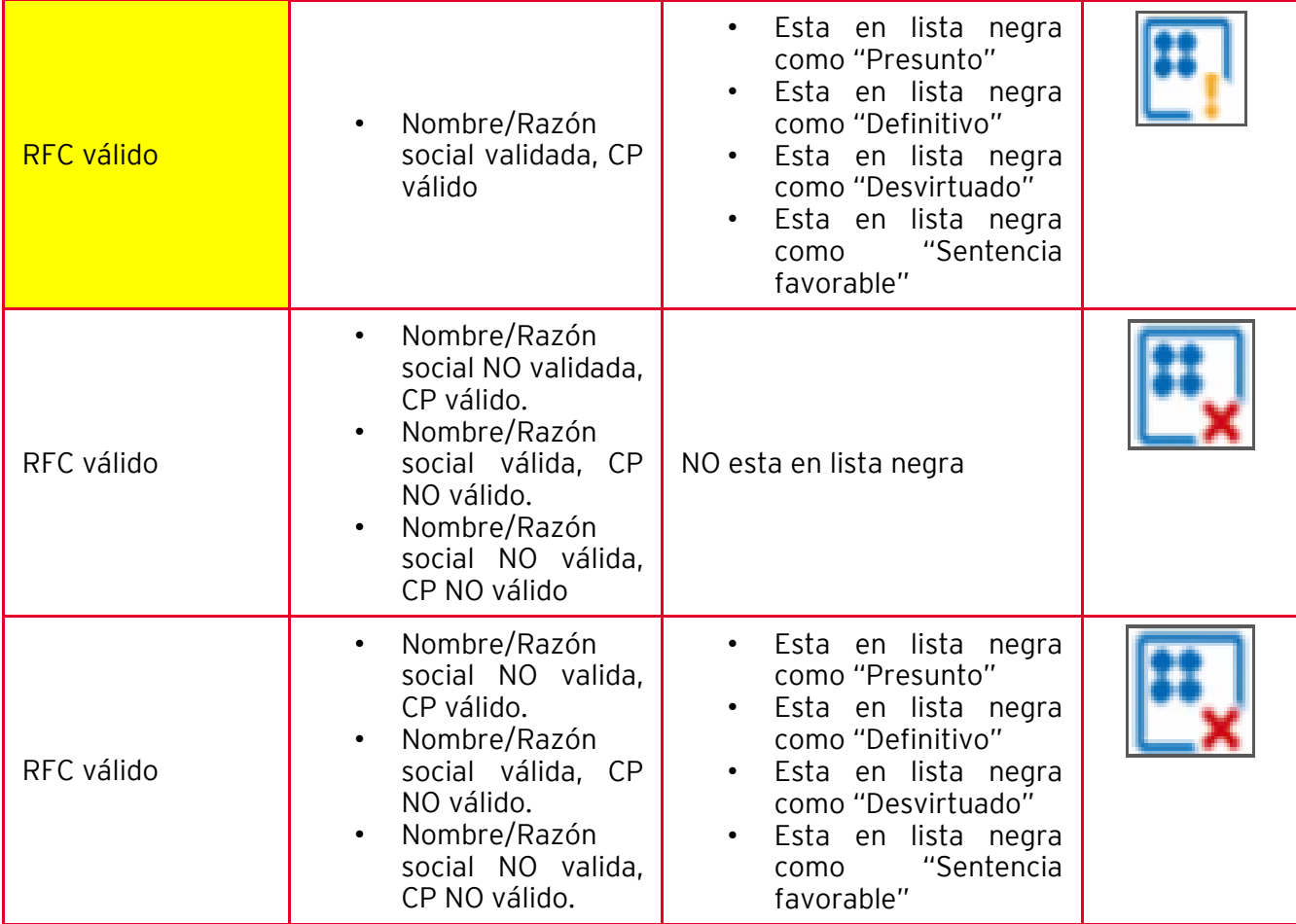

A continuación se muestran los mensajes que desplegará el sistema:

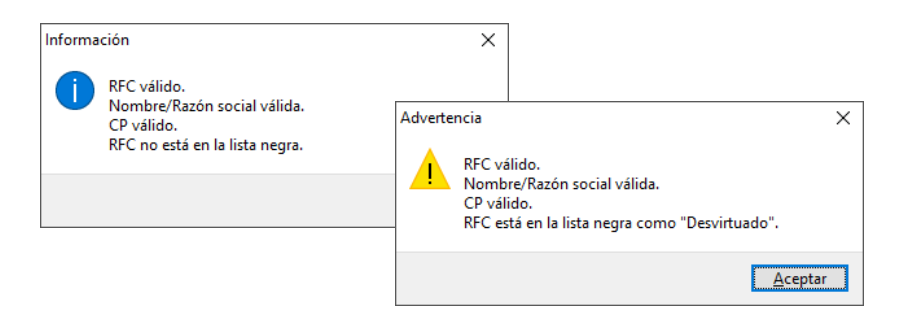

Figura 2 Mensajes de validación normal

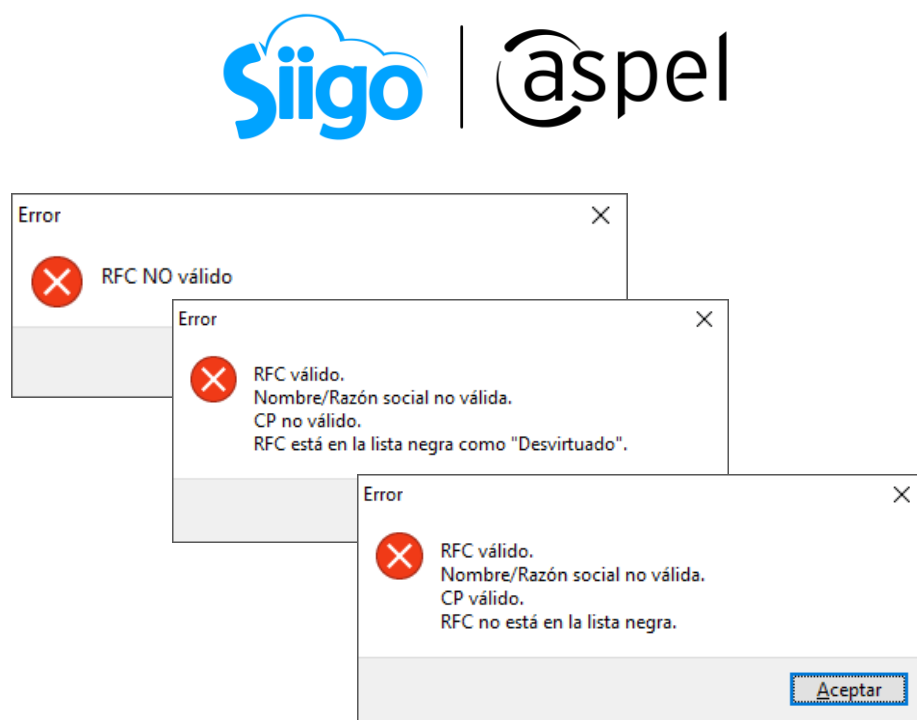

Figura 3 Validación de datos del cliente erróneos.

Si tienes duda sobre qué hacer si detectas un RFC con estos estados, te recomendamos apoyarte con un asesor fiscal / legal.

## ¡Listo! Con estos sencillos pasos valida el RFC de tus clientes y proveedores.

Te invitamos a consultar más documentos como este en [Tutoriales](https://www.aspel.com.mx/tutoriales) y a suscribirte a nuestro canal de [YouTube](https://www.youtube.com/user/ConexionAspel)

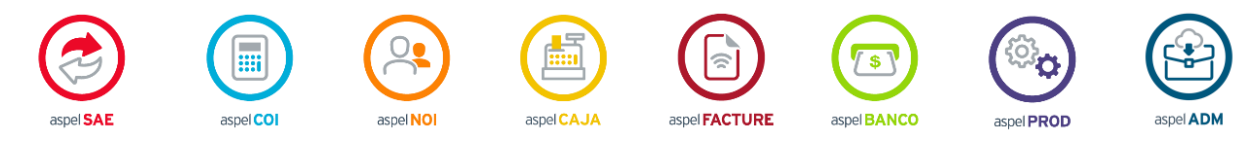

Dudas, comentarios y sugerencias sobre este documento [aquí.](mailto:buzoncapacitacion@aspel.com.mx?subject=Dudas,%20comentarios%20y%20sugerencias%20(tutoriales))

Soporte Técnico